# **BAB III METODOLOGI PENELITIAN**

#### **3.1 Subjek dan Objek Penelitian**

#### **3.1.1 Subjek dan Objek Penelitian**

Subjek penelitian ini menggunakan responden yang merupakan petugas penginput *website*. Pengguna *website*  mempunyai peran untuk dapat mengetahui kualitas pelayanan yang ada pada *website* SDGs. Objek pada penelitian ini yaitu kualitas pelayanan pada *website* SDGs desa Cindaga.

# **3.2 Alat dan Bahan Penelitian**

# **3.2.1 Alat Penelitian**

Dalam melakukan penelitian ini menggunakan alat alat yang digunakan untuk menentukan proses pembuatan desain akhir, diantaranya adalah :

- a. Perangkat Keras
- Laptop yang digunakan untuk melakukan penelitain yang sedang dilakukan
- b. Perangkat Lunak
- Microsoft Office digunakan untuk menunjang kegiatan penelitian
- Tools SPLS untuk menentukan nilai validitas dan reabilitas

### **3.2.2 Bahan Penelitian**

Peneltian ini dilakukan di Pemerintahan Desa Cindaga yang berada di kecamatan kebasen, kabupaten Banyumas, Jawa Tengah. Desain penelitian ini adalah penelitian deskriptif kualitatif dengan mendeskripsikan data yang dikumpulkan apa adanya, tanpa kesimpulan atau generalisasi yang berlaku untuk umum. Responden dalam penelitian ini adalah masyarakat desa cindaga dan perangkat desa. Penelitian dilakukan dengan cara mengamati secara langsung subjek dengan menggunakan alat penelitian seperti kuisioner,wawancara dan skala.

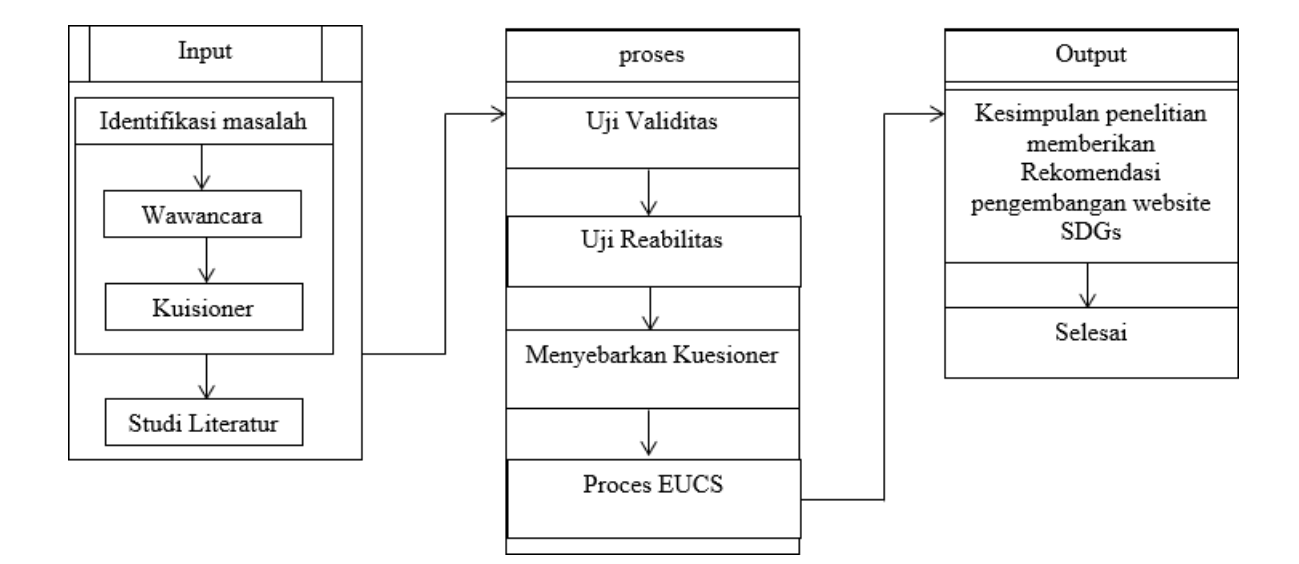

#### **Gambar 3. 2 Diagram Alir Penelitian**

Berdasrkan Gambar 3.1 dapat dijelaskan alur tahapan penelitian yangdilakukan yaitu :

### **3.2.3 Identifikasi Masalah**

Pada tahap ini yaitu untuk mendefisikan permasalahan yang sedang diteliti. Hasil identifikasi masalah menunjukan bahwa aplikasi SDGs memiliki prinsip agar dapat memberikan layanan yang baik bagi pengguna agar dapat mempermudahkan proses kegiatan yang berjalan pada aplikasi SDGs. Pengguna sistem aplikasi SGDs adalah para penginput data serta aparur pemerintahan desa atau daerah yang bekerja atau ditugaskan dalam melakukan penginputan proses entry data ke dalam sistem aplikasi SDGs. Selama aplikasi ini diluncurkan belum ada evaluasi tentang tingkat kepuasan

pengguna menggunakan aplikasi SDGs ini. Oleh karena itu, dalam penelitian ini akan dilakukan pengukuran tingkat kepuasan pengguna terhadap aplikasi SDGs.

### **3.2.4 Wawancara**

Wawancara (Interview) yang dilakukan untuk memperoleh data atau informasi yang diperlukan, wawancara yang dilakukan langsung berhubungan dengan tim penginput dari desa Cindaga yang masing masing dari mereka mempunyai pendapat yang berbeda-beda. Responden dari hasil wawancara ini berjumlah 10 responden .

### **3.2.5 Kuesioner**

Perancangan kuisioner yang terdiri dari pernyataan untuk setiap varibel. Terdapat 5 indikator kualitas pelayanan pada *End User Computing Statisfaction* yaitu *Content,Accurac ,FormatEase Of Use, Timelines.* Penelitian menggunakan skala likert untuk mengukur tingkat kepuasan layanan.

Berikut adalah daftar pertanyaan kuesioner pada Tabel 3.1 dalam penelitian ini :

| N <sub>o</sub> | Pertanyaan                                                                                                    | Dimensi                                 |
|----------------|----------------------------------------------------------------------------------------------------|-----------------------------------------|
| $\mathbf{1}$   | Website SDGs menyediakan fitur fitur yang dibutuhkan oleh<br>pengguna.<br>Website SDGs menyediakan layanan yang dapat membantu<br>kegiatan pemerintahan lebih mudah | Isi (Content)                           |
| 2              | Website SDGs mudah di akses                                                                                                    | Ketepatan<br>(Accuracy)                 |
| 3              | Tampilan pada website SDGs sangat menarik                                                                                                    | Bentuk (Format)                         |
| $\overline{4}$ | Proses input data lebih mudah dan cepat<br>Proses edit data dapat dilakukan dengan mudah<br>Secara menyeluruh proses penggunaan website SDGs tidak                  | Kemudahan<br>penggguna (Ease<br>Of Use) |
|                | membingungkan.                                                                                                    |                                         |
| $5^{\circ}$    | Website SDGs menyediakan layanan untuk mempermudah<br>aparatur pemerintahan dalam menjalankan tugasnya.                                                             | Ketepatan Waktu<br>(Timeliness)         |

Tabel 3. 1 Daftar Pertanyaan Kuesioner

#### **3.2.6 Studi Literatur**

Setelah melakukan identifikasi masalah yang ada, langkah selanjutnya yakni studi literatur. Studi literatur ini bertujuan untuk memperoleh data-data yang memperkuat terkait dengan permasalahan yang ada menggunakan metode EUCS. Pada studi literatu ini menggunakan 5 journal nasional dan 5 jurnal internasional terkait pengukuran kepuasan pengguna serta aplikasi SDGs, dan juga website.

#### **3.2.7 Uji Validitas**

Uji validitas dilakukan untuk mengetahui keakuratan dari masing – masing pertanyaan pada kuesioner berdasarkan metode EUCS . Pada tahapan validitasdigunakan alat berupa softwareSPSS.

### **3.2.8 Uji Realibilitas**

Uji reliabilitas menentukan tingkat reliabilitas setiap pertanyaan dalam kuesioner penelitian terkait kepuasan pengguna website SDGs . Alat yang disebut perangkat lunak SPLSdigunakan untuk melakukan uji reliabilitas.

# **3.2.9 Proses EUCS**

• Menentukan besaran skor tiap kriteria (∑SK)

Responden memilih jawaban dari item pernyataan berdasarkan dengan skalalikert.

 $\sum S K =$ Skor tertinggi tiap item pertanyaan

 $\times$  jumlah item pertanyaan

 $\times$  jumlah responden

 $\sum SK = 3 \times 5 \times 10$ 

 $\Sigma SK = 150$ 

• Menghitung jumlah skor keseluruhan hasil pengumpulan data Perhitungan ini dilakukan untuk mencari hasi dari keseluruhan data yang ingindiketahui.

Jumlah skor penelitian  $= 3+3+2+1+1 = 10$ 

• Menghitung besar presentase

Hasil penjumlahan skor berdasarkan jumlah skor keseluruhan hasil tiapdimensi indikator dibagi skor tiap kriteria.